## **Ubung 11 ¨**

- 1. Lesen Sie den Datensatz kurse.asc ein. Siehe auchhttp://www.statistik.lmu.de/service/datenarchiv/aktien/aktien.html. Importieren Sie zunächst die Datumsvariable im Stringformat und speichern Sie ein Import Template ab.
- 2. Formatieren Sie die Datumsangabe in der 'MMM JJ' Schreibweise unter Nutzung von Transform <sup>&</sup>gt; Compute Variable und anschließendem Data <sup>&</sup>gt; Define Variable Properties. Verwenden Sie die Befehle DATE.DMY, NUMBER und SUBSTR(2). Sichern Sie sich den Code.
- 3. Berechnen Sie die Rendite sowohl für die Aktie der Münchner Rückversicherung als auch für den Gesamtmarkt (DAX) gemäß der Formel:

$$
rendite(t) = \log\left(\frac{kurs(t)}{kurs(t-1)}\right)
$$

Zeitdifferenzen k-ter Ordnung sind mit Funktion LAG(k) berechenbar.

#### S. Heim/C. Heumann

SPSS Kurs, SS 2009, 79

# **Ubung 11 ¨**

- 9. Kann von Homoskedastizität ausgegangen werden? Welches Streudiagramm eignet sich zur Überprüfung?
- 10. Überprüfen Sie die Zielvariable auf Autokorrelation. Rechnen Sie dazu eine Korrelationsanalyse für die Paare  $(Y_i, Y_{i+1}), i = 1, \ldots, n$ . Überprüfen Sie auch die Residuen mittels Durbin-Watson Test hinsichtlich Autokorrelation.
- 11. Überprüfen Sie die Hypothesen  $H_{00}$  :  $\beta_0 = 0$  und  $H_{01}$  :  $\beta_1 = 1$  mittels der 95%–Konfidenzintervalle. Beurteilen Sie über die Regressionskoeffizienten das Risiko der MRU-Aktie gegenüber dem Marktrisiko. *Hinweis:*  $\beta_1 > 1$  bedeutet überproportionales Risiko der Aktie gegenüber dem Marktrisiko und  $\beta_1 < 1$  spricht für weniger risikobehaftete Aktie. Beta-Faktoren dienen der Steuerung von Aktienportfolios.
- 12. Prognostizieren Sie die Rendite der MRU-Aktie für die Marktrenditen 0.0042, 0.0046 und 0.005. Wie verhalten sich die zugehörigen Prognoseintervalle?

## **Ubung 11 ¨**

- 4. Aggregieren Sie die Daten gemäß dem Monat. Legen Sie dazu eine numerische Breakvariable an. Der neue Datensatz soll den monatlichen Median für beide Kurse und Renditenverläufe enthalten. Das in Aufgabe 3 formatierte Datum soll über die Aggregierungsfunktion 'Erster Wert' in den neuen Datensatz aufgenommen werden.
- 5. Offnen Sie den Datensatz Öffnen Sie den Datensatz renditem.asc und formatieren Sie die Datumsvariable. Helfen Ihnen dabei Ergebnisse aus Aufgabe 1 und 2?
- 6. Untersuchen Sie den Einfluss der Marktrendite auf die Rendite der MRU–Aktie für den Zeitraum Juni'91 bis Dez'93 mittels einfacher linearer Regression. *Hinweis:* Bei Bedingungen an eine Datumsvariable muss der Vergleichswert im entsprechenden Format sein, hier DATE.MOYR.
- 7. Wie lautet die Regressionsgleichung? Visualisieren Sie diese zusammen mit den Rohdaten. Wie gut ist die Anpassung?
- 8. Trifft die NV–Annahme zu? Überprüfen Sie graphisch und per Test.

#### S. Heim/C. Heumann

SPSS Kurs, SS 2009, 80

#### **Anmerkungen zu Mittelwertvergleichen**

- ein Test beweist nicht
- keine exakte Aussage über einen Einzelwert
- Statistik liefert keinen Nachweis von Kausalzusammenhängen  $\rightarrow$  Strukturgleichungsmodelle (AMOS)
- parametrische Verfahren:
	- **–** Nachteil: Verteilungsannahme oft nicht erf¨ullt
	- **t–Test für unverbundene/unabhängige Stichproben**
- **t–Test für verbundene/abhängige/gepaarte Stichproben**
- nicht–parametrische Verfahren:
	- **–** Nachteil: weniger effizient, α-Niveau meist nicht ausgeschöpft
	- **–** Vorteil: auch Ordinalskala und/oder kleine Stichprobenumfange ¨
	- **–** Mann–Whitney U–Test
	- **–** Wilcoxon–Rangsummen–Test, Vorzeichentest

## **t–Test f ¨ur unabhangige Stichproben ¨**

- Analysieren <sup>&</sup>gt; Mittelwerte vergleichen <sup>&</sup>gt; t-Test bei unabhängigen Stichproben
- Testvariable: z. B. Gewicht
- Gruppenvariable: Haltung; Gruppen definieren
- optionales Konfidenzintervall
- Ausgabe beinhaltet auch Test auf Varianzhomogenität andere Annahmen beim t–Test?
- $\bullet\,$  einseitige Testung  $H_0: \mu_{\text{Freiland}} \leq \mu_{\text{Kaefig}}$  ?
- Mittelwertvergleich auch für Bodenhaltung und Bio-Freilandhaltung?

## **t–Test f ¨ur unabhangige Stichproben ¨**

Daten > Datei aufteilen

**Fall 1** Gruppen vergleichen basierend auf Haltung

**Fall 2** Ausgabe aufteilen nach Gruppen basierend auf Haltung

Analysieren <sup>&</sup>gt; Nichtparametrische Tests...

- ... <sup>&</sup>gt; K--S Test bei einer Stichprobe für metrische Variablen Gewicht, Höhe und Breite
- → **Fall 1** alle Kolmogorov-Smirnov-Anpassungstests in einer Tabelle Pivot: alleinige Ansicht der p–Werte
- → **Fall 2** jeder K–S Test in einer eigenen Tabelle

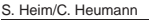

SPSS Kurs, SS 2009, 83

## **Nicht–parametrischer Mittelwertvergleich f ¨ur unabhangige Stichproben ¨**

- Analysieren <sup>&</sup>gt; Nichtparametrische Tests... ... > Zwei unabhängige Stichproben
- Mann–Whitney U–Test
- Rangsummenstatistiken, Problem der Bindungen
- Ausgabe auch des Wilcoxontests

#### S. Heim/C. Heumann

SPSS Kurs, SS 2009, 84

### **Mittelwertvergleich f ¨ur abhangige Stichproben ¨**

salat07 messwh.sav

- Analysieren <sup>&</sup>gt; Mittelwerte vergleichen... ... <sup>&</sup>gt; t-Test bei gepaarten Stichproben
- Analysieren <sup>&</sup>gt; Mittelwerte vergleichen... ... <sup>&</sup>gt; t-Test bei einer Stichprobe
- Analysieren <sup>&</sup>gt; Nichtparametrische Tests... ... <sup>&</sup>gt; Zwei verbundene Stichproben...

## **Ubung 12 ¨**

Versuchen Sie unsere Eingangshypothesen zu beantworten. Verwenden Sie den Datensatz salat09\_plus07.sav.

- 1. Gibt es einen Zusammenhang zw. Geschlecht und Salatkonsum?
- 2. Wiegen Salatliebhaber signifikant weniger als Salatverweigerer? Betrachten Sie auch das um Körpergröße bereinigte Gewichtsmaß BMI.

Führen Sie den Test auch nach Geschlecht bzw. Herkunftsjahr geschichtet durch.

3. Beobachten Sie einen Unterschied im Testausgang, wenn Sie nichtparametrisch testen?

#### **Syntax: Motivation**

Syntaxgebrauch ermöglicht Analysen zu

- replizieren und reproduzieren
- kommunizieren und diskutieren
- dokumentieren zwecks Transparenz und Verständlichkeit
- archivieren auf lange Sicht und unmittelbar, z. B. um die zahlreichen, oft fehleranfälligen und zeitaufwändigen Datenkorrekturen und –transformationen zu automatisieren

S. Heim/C. Heumann

SPSS Kurs, SS 2009, 87

#### **Syntax**

- Beispieldateien: C:/Programme/SPSS/Tutorials/sample files
- Einfügen-Button in den meisten Dialogfeldern
- Prozeduraufbau: Name Argumente /Subkommando .
- Kommentarbeginn: \* oder COMMENT Kommentarende: . Kommentarblock innerhalb eines Befehls: /\* ..... \*/
- TITLE, SUBTITLE Befehle zur Strukturierung des Outputs, etwa Seitenumbruch mit TITLE ' '.
- Ergebnisdatei soll abgearbeitete Syntax beinhalten, Bearbeiten <sup>&</sup>gt; Optionen <sup>&</sup>gt; Viewer: eingeblendeter Anzeigestatus des Log–Fensters und Befehle im Log–Fenster anzeigen

S. Heim/C. Heumann

SPSS Kurs, SS 2009, 88

### **Syntax**

- F1 "listet" alle zum über Cursorposition ausgewählten Kommando vorhandenen Unterbefehle auf, so wie sie die Befehlssyntaxreferenz (PDF) enthält.
- Ausführen einschränkbar auf Auswahl oder aktuellen Befehl allein bzw. bis zum Ende des vorhandenen Codes
- CRTL + R oder Submit–Symbol zum Ausführen des aktuellen Befehls
- EXECUTE. sofortige Ausführung von Transformationsbefehlen
- DATASET NAME <name>. und DATASET ACTIVATE <DatenSet>. zur Benennung und kontrollierten Aktivierung eines Datensatzes